# ISA428 MkII

Fyrkanalsmikrofon för och valfritt AD-kort med Dante

# **Användarguide**

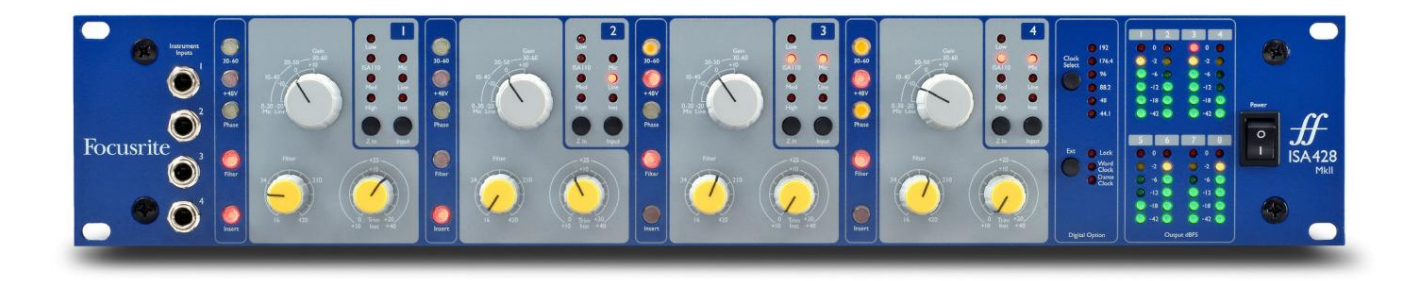

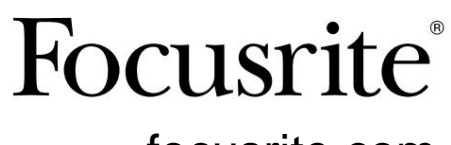

[focusrite.com](http://www.pro.focusrite.com)

FA0438-03

## **Vänligen läs:**

Tack för att du laddade ner den här användarhandboken.

Vi har använt maskinöversättning för att se till att vi har en användarguide tillgänglig på ditt språk, vi ber om ursäkt för eventuella fel.

Om du föredrar att se en engelsk version av den här användarhandboken för att använda ditt eget översättningsverktyg, kan du hitta det på vår nedladdningssida:

> [downloads.focusrite.com](http://downloads.focusrite.com) [downloads.novationmusic.com](https://downloads.novationmusic.com/novation)

# **INNEHÅLL**

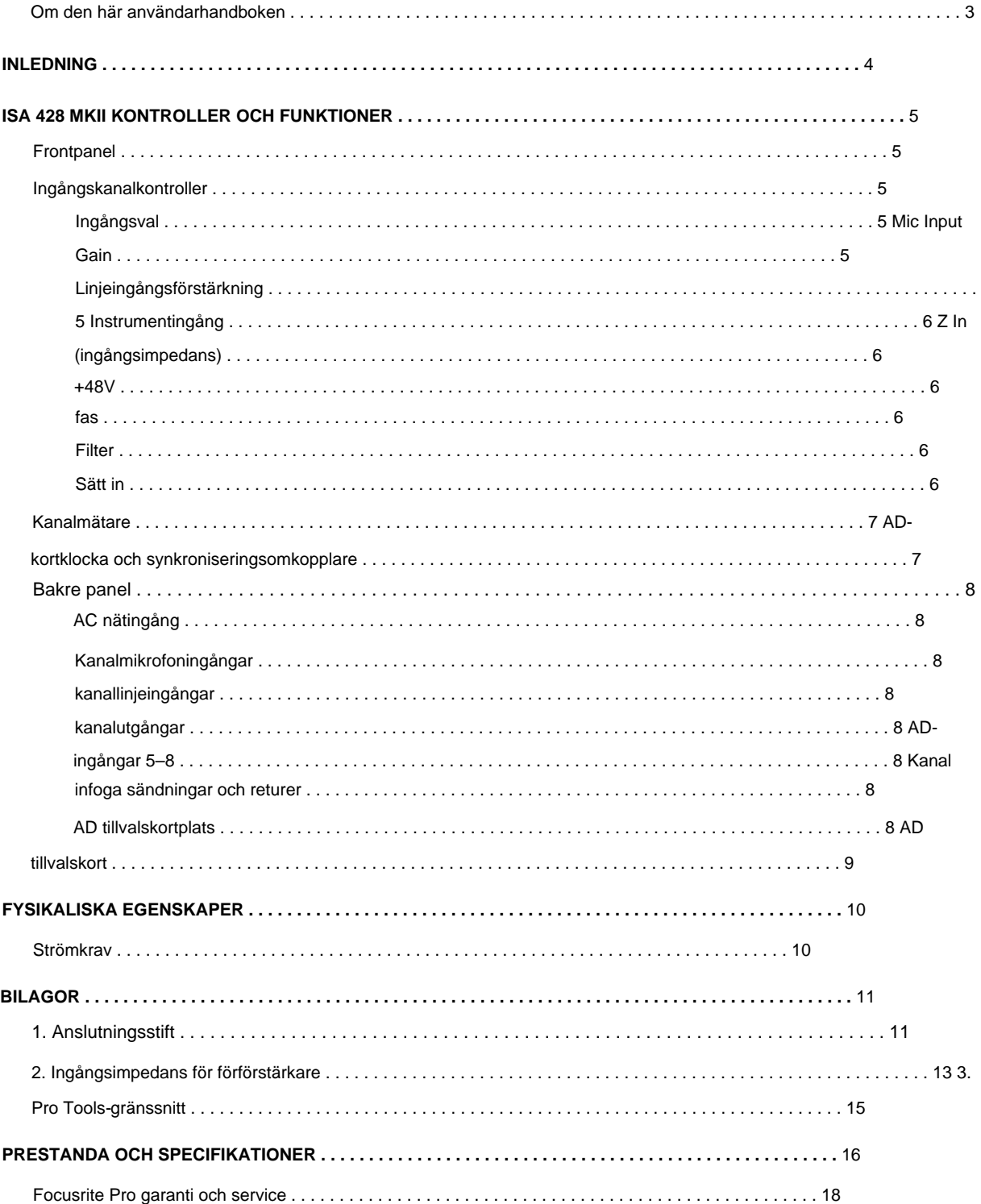

#### **Om den här användarhandboken**

Den här användarhandboken gäller ISA 428 MkII mic pre. Den ger information om installation och användning av enheten och hur den kan anslutas till ditt system.

Dessutom ingår information om det valfria ISA ADN8 AD-gränssnittskortet, vilket gör att ljud från Mic preenheten kan läggas till ett Dante-nätverk.

[pro.focusrite.com/technical-support, s](https://pro.focusrite.com/technical-support)om innehåller en omfattande samling av vanliga tekniska supportfrågor. Om du känner att ytterligare information kan vara till hjälp, se till att besöka webbplatsen:

Pro Tools® och Pro Tools | HDTM är varumärken eller registrerade varumärken som tillhör Avid Technology, Inc. eller dess dotterbolag i USA och/ eller andra länder.

Dante® och Audinate® är registrerade varumärken som tillhör Audinate Pty Ltd.

#### **Boxens innehåll**

- ISA 428 MkII-enhet
- Nätkabel
- Säkerhetsinformation klippblad

# **INTRODUKTION**

Tack för att du köpte Focusrite ISA 428 MkII.

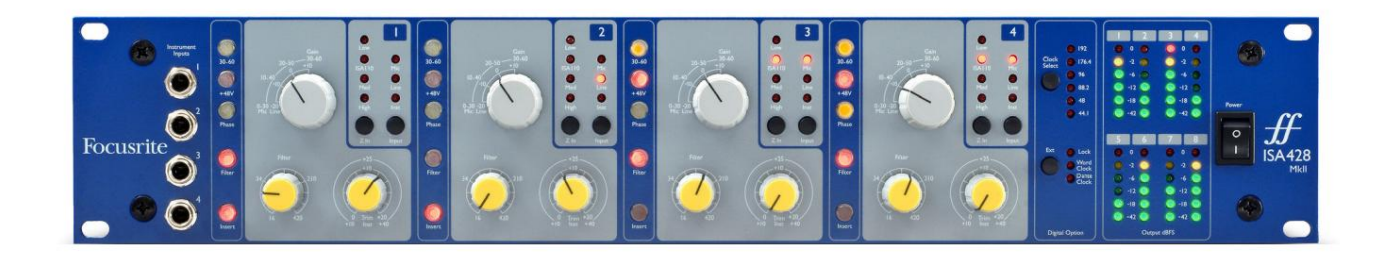

ISA 428 MkII är en högkvalitativ fyrkanalsmikrofonförförstärkare, som kan användas för att spela in mikrofon-, linjenivå- eller instrumentkällor. Mikrofoner och linjenivåkällor ansluts via den bakre panelen, medan instrumentingångar kan anslutas direkt till frontpanelens uttag.

Frontpanelen har också förstärkning och andra inställningar såsom fantomkraft och impedans för var och en av de analoga ingångarna. LED-mätning tillhandahålls på varje kanal i dBFS, för att indikera när nivån når den digitala klipppunkten.

För att bibehålla ren Focusrite-kvalitet i den digitala domänen kan ett analogt-till-digitalt gränssnittskort sättas in i tillvalsfacket på bakpanelen. Detta ger tillgång till ett Dante-nätverk och har AES3-, S/PDIFoch ADAT-signaler.

Med AD-kortet installerat kan den interna/externa klocksamplingshastigheten och synkroniseringskällan väljas med omkopplarna på frontpanelen.

### **ISA 428 MKII KONTROLLER OCH FUNKTIONER**

#### **Frontpanel**

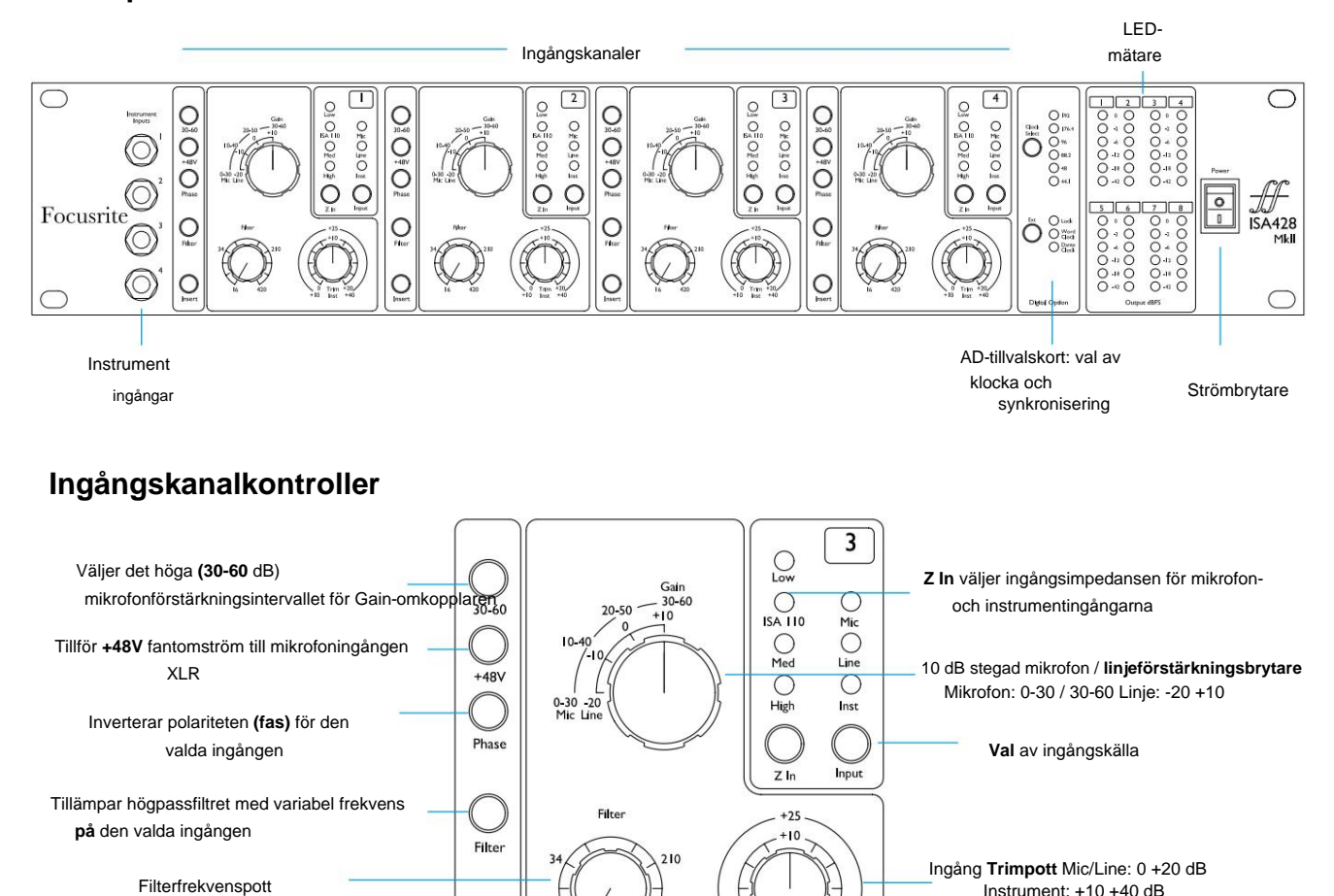

Växlar den externa **insatsen** återvända till kanalbanan

#### **Val av ingång**

Varje tryck på **ingångsknappen** stegar genom de tre tillgängliga ingångskällorna: Mic/Line/Instrument.

Insert

#### **Mic Input Gain**

Gain **-** omkopplaren justerar mikrofonens förstärkning i tre steg på 10 dB. Dess räckvidd är antingen 0–30 dB eller 30–60 dB när **30–60**  omkopplaren trycks in. Ytterligare 0–20 dB kontinuerlig förstärkningsjustering är tillgänglig med **trimkontrollen .**

Trim

För att undvika ett överdrivet hopp i nivå, rekommenderas att den stegvisa förstärkningsbrytaren vrids till minimum innan du trycker på 30-60-omkopplaren.

Innan du startar en inspelning, eller om den används för PA-arbete, ställ in trimkontrollen till nära mittläget. Detta kommer att möjliggöra en gradvis justering av förstärkningen upp eller ner utan användning av den stegvisa kontrollen.

#### **Linjeingångsförstärkning**

Gain - omkopplaren justerar förstärkningen mellan -20 dB och +10 dB i steg om 10 dB . Kontinuerlig förstärkningsjustering på upp till 20 dB kan läggas till med hjälp av **trimkontrollen .**

Kanalkontroller...

#### **Instrumentingång**

Instrumentingångarna nås via standard 1/4" mono-jack på frontpanelen. Nivån ställs endast in med hjälp av **trimkontrollen**  och är kontinuerligt justerbar från +10 dB till +40 dB.

Se bilagan på sidan 11 för kontaktstift.

#### **Z In (ingångsimpedans)**

Med Mic-ingången vald, genom att trycka på **Z In** -knappen stegar du genom de fyra transformatorförförstärkarnas ingångsimpedansalternativ. Värdena visas i tabellen.

För ytterligare information om val av impedans, se Bilaga 2, "Preamp Input Impedance" på sidan 13.

När instrumentingången är vald, växlar du mellan inställningarna för hög och låg impedans genom att trycka på knappen, som visas i den nedre tabellen.

Linjeingångsimpedansen är fixerad till 10 kÿ och påverkas inte av Z In-omkopplaren.

#### **+ 48V**

Genom att trycka på **+48V-** knappen sätts fantomström på Mic-ingången XLR.

Denna omkopplare påverkar inte linje- eller instrumentingångarna.

Om du är osäker på om din mikrofon kräver fantomström, se dess handbok. Vissa mikrofoner (främst band och obalanserade mikrofoner) kan skadas genom att använda fantomkraft.

#### **Fas**

Genom att trycka på **Phase** inverteras polariteten för den valda ingången. Detta kan vara användbart när flera mikrofoner används i närheten (dvs. på ett trumset).

#### **Filtrera**

Genom att trycka på **filterknappen** infogas 18 dB/oktav högpassfiltret i kanalbanan; den tillämpas på vilken ingång som än väljs. Högpassfilterkontrollen **gör** att roll-off-frekvensen kan ställas in inom området 16 Hz till 420 Hz.

Filtret är användbart för att ta bort oönskade låga frekvenser, t.ex. rumster som överförs genom golvmonterade mikrofonstativ, etc.

#### **Föra in**

Genom att trycka på **Insert** placeras Insert Return-signalen i kanalbanan före Output-kontakten, vilket möjliggör inkludering av externa effektenheter.

Infoga sändning är alltid tillgänglig och är efter ingångskontrollerna Gain och Filter.

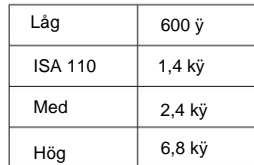

Mikrofonimpedans

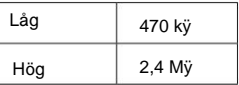

Instrumentimpedans

### **Kanalmätare**

LED-mätargrupperna 1–4 och 5–8 på frontpanelen visar ljudnivån på två olika platser:

- Kanalutgångarna dirigeras också till ingångarna 1-4 på AD-tillvalskortet. • Mätare 1–4 visar signalnivån vid kanalutgångarna.
- Mätare 5–8 visar signalnivåerna som tas emot vid AD-ingångskontakter 5–8

LED-mätarna indikerar därför alltid ingångsnivåerna på AD-tillvalskortet före konvertering.

Mätarskalorna är i dBFS, dvs. nivån i dB, i förhållande till maximal effekt (nås när den röda "0" lysdioden tänds). '0' indikerar en nivå på 22 dBu som motsvarar den maximala ingångsnivån för AD-kortet.

#### **AD-kortklocka och synkroniseringsomkopplare**

#### **Välj klocka**

Tillåter användaren att välja den interna samplingsfrekvensen: 44,1 kHz, 48 kHz, 88,2 kHz, 96 kHz, 176,4 kHz eller 192 kHz.

#### **Ext**

Tillåter ISA ADN8 AD-kortet att följa en extern Word Clock-källa. Tryck på knappen för att växla mellan standard- och Dante-klocka.

#### **Lås LED**

Indikerar att enheten har synkroniserats med den externa Word Clock.

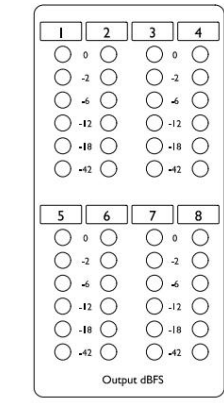

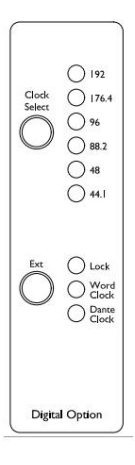

### **Bakre panel**

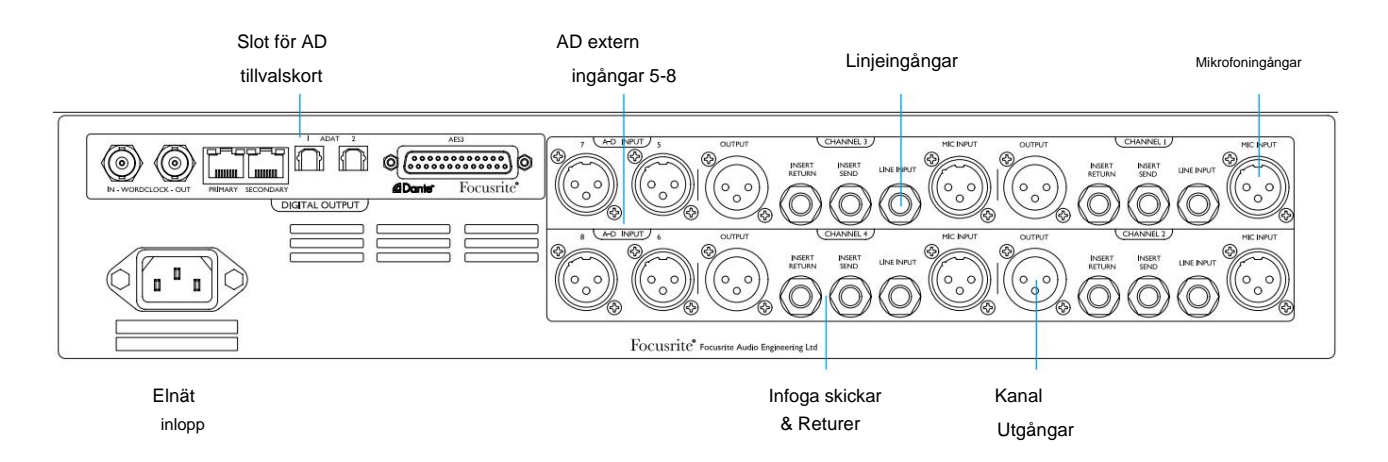

#### **AC nätingång**

Standard IEC-uttag för AC-nät. ISA 428 MkII har en "universal" PSU, som gör att den kan arbeta på valfri matningsspänning mellan 100 V och 240 V AC.

#### **Kanalmikrofoningångar**

Fyra låsbara XLR-3 honkontakter.

#### **Kanallinjeingångar**

Fyra balanserade 1/4" TRS-uttag.

#### **Kanalutgångar**

Fyra XLR-3 hankontakter. Utgångarna ansluts till ingångarna 1–4 på AD-tillvalskortet.

#### **AD-ingångar 5–8**

XLR-3 hona analoga ingångar till kanal 5–8 på AD-tillvalskortet.

Dessa ingångar har ingen funktion utan AD-kortet (tillval) installerat - dock kommer LED-mätare 5-8 fortfarande att indikera de inkommande signalnivåerna.

#### **Kanalinfoga Sändningar och returer**

Analog sänder och returnerar på XLR-3 han- och honkontakter.

Retursignalen kan läggas till i en kanalbana genom att trycka på frontpanelens **infogningsomkopplare .**

#### **AD tillvalskortplats**

Plats för ISA ADN8 analog till digital konverteringskort. Se följande sida för kortinformation.

Kortet gör att ljudutgångarna från ISA 428 MkII, plus de fyra extra externa ingångarna, kan läggas till ett Dante-nätverk. Den tillhandahåller även AES3-, S/PDIF- och ADAT-signaler.

Se bilaga 1 på sidan 11 för kontaktstift.

# **AD tillvalskort**

Det valfria ISA ADN8 AD-kortet kan när som helst eftermonteras på en ISA 428 MkII. Ingenjörserfarenhet krävs eftersom kortet enkelt kan installeras av användaren.

Observera att ISA 428 MkII inte stöder det tidigare ISA 8-Channel AD-kortet.

När det väl är monterat utförs konfigurationen av kortet över nätverket med antingen RedNet Control eller programvaran Dante Controller.

Monteringsinstruktionerna och nätverksapplikationerna medföljer AD-kortet.

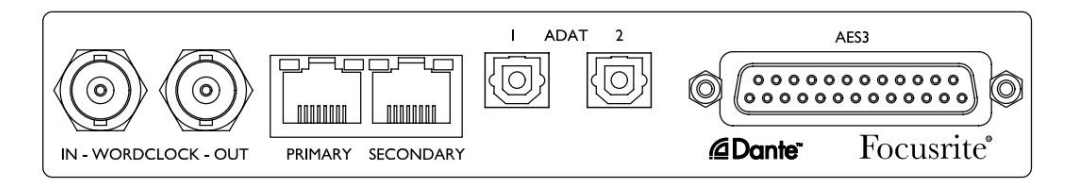

#### **Word Clock – Inmatning**

Tillåter att kortet synkroniseras med en extern Word Clock-källa via BNC-kontakten.

#### **Word Clock – Utdata**

Ger en utgång från den externa Word Clock-källan ansluten till "Word Clock In" BNC-kontakten eller sänder den interna samplingsfrekvensen för AD-kortet.

- När ISA 428 MkII följer andra enheter i ett större digitalt system, kommer Word Clock Out-kontakten kan användas för att vidarebefordra Word Clock-signalen till nästa enhet.
- När enheten inte följer en annan enhet och är i läget Internal Clock, matar Word Clock Out-kontakten ut samplingsfrekvensen som valts på ISA 428 MkII-frontpanelen.

#### **Primär nätverksport**

Låsande RJ45-kontakt för Dante-nätverket. Använd standard Cat 5e eller Cat 6 nätverkskabel för att ansluta ISA ADN8 till en lokal Ethernet-switch som är ansluten till Dante-nätverket. Intill varje nätverksuttag finns lysdioder som tänds för att indikera en giltig nätverksanslutning och nätverksaktivitet.

#### **Sekundär nätverksport**

Kan användas som sekundär Dante-nätverksanslutning där två oberoende Ethernet-länkar används (redundant läge), eller en extra port på en integrerad nätverksswitch på det primära nätverket (växlat läge).

#### **ADAT 1 och 2**

Två optiska ADAT-utgångar med standard Toslink-kontakter. Ger 8 kanaler vid 96kHz (med S/MUX II). ADAT-kanalantalet halveras med varje fördubbling av samplingsfrekvensen.

#### **AES3 Utgångar 1-8**

Åtta AES3-utgångar på DB25-kontakt. Kontakten är kopplad till Tascams digitala standard.

Se bilaga 1 på sidan 11 för kontaktstiftens stift.

# **FYSISKA EGENSKAPER**

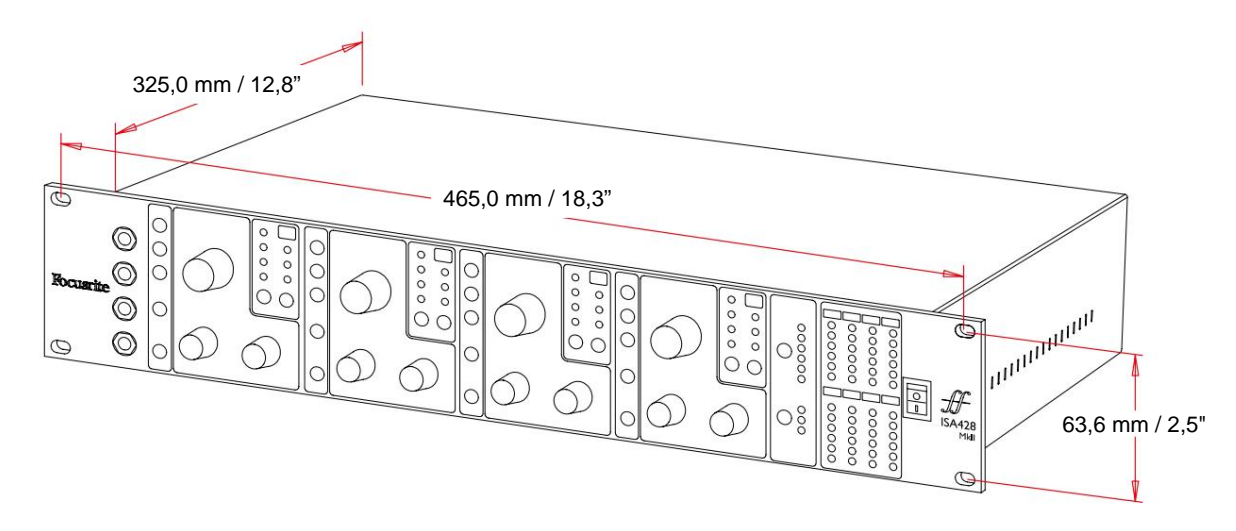

Höljets dimensioner illustreras i diagrammet ovan.

ISA 428 MkII kräver 2U vertikalt rackutrymme. Tillåt ytterligare 75 mm rackdjup bakom enheten för att tillåta kablar. ISA 428 MkII väger 7,05 kg och för installationer i en fast miljö (t.ex. ett studioställ) ger frontpanelens rackfästen\* tillräckligt stöd. Men om enheten ska användas i en mobil situation (t.ex. flygfodral för touring, etc.), rekommenderas att sidostödskenor eller hyllor används i racket.

\*Använd alltid M6-bultar och hållarmuttrar speciellt utformade för 19" utrustningsställ. En internetsökning med frasen "M6 burmuttrar" kommer att avslöja lämpliga komponenter.

Kylventiler finns på varje sida; se till att dessa ventiler inte blockeras när de är monterade i ett ställ. Montera inte enheten direkt ovanför någon annan utrustning som genererar betydande värme, till exempel en effektförstärkare.

Notera. Den maximala driftstemperaturen är 40°C / 104°F.

# **Kraftbehov**

ISA 428 MkII är nätströmförsörjd och har en 'universell' strömförsörjning som kan fungera på alla nätspänningar från 100 V till 240 V. AC-anslutningen sker via en standard 3-stifts IEC-kontakt på bakpanelen.

En matchande IEC-kabel medföljer varje enhet – denna ska avslutas med en nätkontakt av rätt typ för ditt land.

Strömförbrukningen för ISA 428 MkII är 35 W.

Vänligen hänvisa alla serviceproblem till kundsupportteamet (se "Kundsupport och enhetsservice" på sidan 18). Observera att det inte finns några säkringar eller andra komponenter som användaren kan byta ut av någon typ i någon enhet. Machine Translated by Google

# **BILAGOR**

#### **1. Anslutningsstift**

Kontakt: XLR-3 hona **Mikrofoningång / AD-ingång**

Kontakt: XLR-3 hane **Produktion**

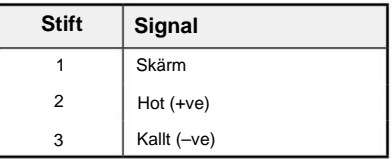

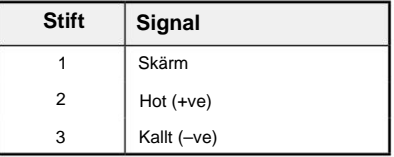

Kallt (–ve)

Hot (+ve)

**Stift**

Dricks

Ringa

Sleeve Ground

### Linjeinmatning / Infoga Skicka / Infoga retur<br>
and the state of the Signal<br> **Stift**Signal

Kontakt: Balanserad (TRS) 1/4" Jack-uttag

Tips Ring Sleeve

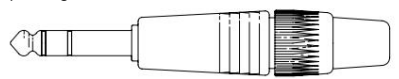

#### **Instrumentingång**

Kontakt: Obalanserad (TS) 1/4" Jack-uttag

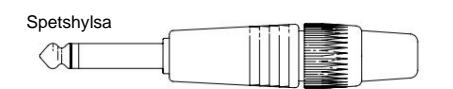

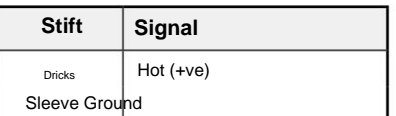

1. Anslutningsstift...

#### **ISA ADN8 tillvalskort:**

#### **AES3-utgångar**

Kontakt: DB25 hona (AES59 digital)

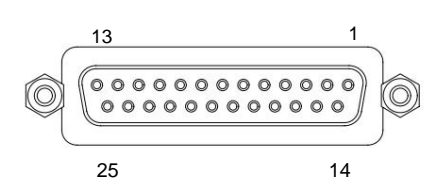

Skruvbindningsstolpar använder standard UNC 4/40 gänga

Ingångsstift används inte

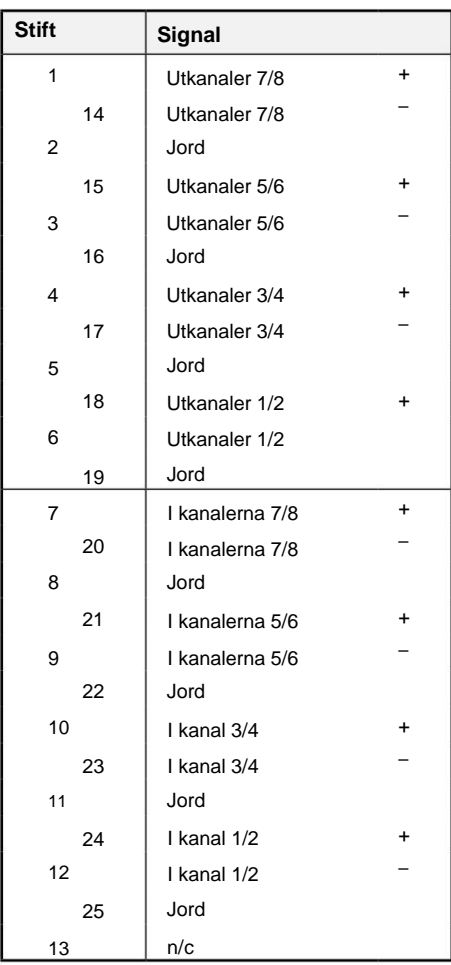

#### **Nätverk 1 och 2**

Kontakttyp:

RJ-45-uttag

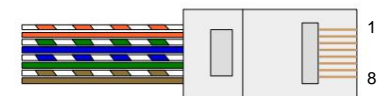

Kontakt: TOSLINK **ADAT optiska gränssnitt**

Kontakt: BNC 75ÿ **Word Clock in & ut**

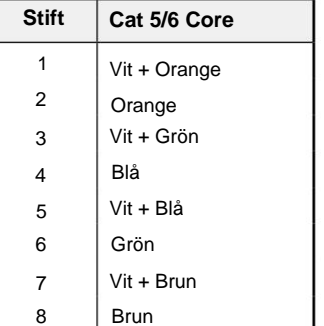

Bilagor...

#### **2. Ingångsimpedans för förförstärkare**

En viktig del av ljudet hos en mikrofonför är relaterad till interaktionen mellan den specifika mikrofonen som används och den typ av mikrofonförförstärkargränssnittsteknik den är ansluten till. Det huvudsakliga området där denna interaktion har en effekt är nivån och frekvenssvaret för mikrofonen, enligt följande:

#### **Nivå**

Professionella mikrofoner tenderar att ha låga utgångsimpedanser och så högre nivå kan uppnås genom att välja de högre impedanspositionerna för ISA 428 MkII mic preamp.

#### **Frekvenssvar**

Mikrofoner med definierade närvarotoppar och skräddarsydda frekvenssvar kan förbättras ytterligare genom att välja lägre impedansinställningar. Att välja högre ingångsimpedansvärden tenderar att betona högfrekvensresponsen hos den anslutna mikrofonen, vilket gör att du kan få förbättrad omgivningsinformation och hög klarhet – även från mikrofoner med genomsnittlig prestanda. Olika mikrofon/ISA 428 MkII förförstärkarimpedanskombinationer kan testas för att uppnå önskad mängd färg för instrumentet eller rösten som spelas in. För att förstå hur man använder impedansvalet kreativt kan det vara användbart att läsa följande avsnitt om hur mikrofonens utgångsimpedans och mikrofonens ingångsimpedans samverkar.

#### **Impedansinställning – Snabbguide**

I allmänhet kommer följande val att ge följande resultat:

Hög impedansinställningar för mikrofonförförstärkare:

- Kommer att generera mer övergripande nivå
- Kommer att tendera att göra mikrofonens låg- och mellanfrekvenssvar plattare
- Förbättrar mikrofonens högfrekvensrespons.

Inställningar för låg förförstärkarimpedans:

- Kommer att minska mikrofonens utgångsnivå
- Kommer att tendera att betona mikrofonens låg- och mellanfrekventa närvarotoppar och resonanspunkter

#### **Omkopplingsbar impedans – fördjupad förklaring**

#### **Dynamic Moving Coil och kondensormikrofoner**

Nästan alla professionella dynamiska mikrofoner och kondensatormikrofoner är designade för att ha en relativt låg nominell utgångsimpedans på mellan 150 ÿ och 300 ÿ mätt vid 1 kHz. Mikrofoner är designade för att ha så låg utgångsimpedans eftersom följande fördelar resulterar:

- De är mindre känsliga för brus
- De kan driva långa kablar utan högfrekvent roll-off på grund av kabelkapacitans

Bieffekten av att ha så låg utgångsimpedans är att mikrofonens förförstärkares ingångsimpedans har stor effekt på mikrofonens utgångsnivå. Låg förförstärkarimpedans laddar ner mikrofonens utgångsspänning och betonar alla frekvensrelaterade variationer i mikrofonens utgångsimpedans. Att matcha mikrofonens förförstärkarresistans med mikrofonens utgångsimpedans (t.ex. att göra en förförstärkares ingångsimpedans till 200 ÿ för att matcha en 200 ÿ mikrofon) minskar fortfarande mikrofonutgången och signal/brusförhållandet med 6 dB, vilket är oönskat.

#### 2. Pre Amp impedans...

För att minimera mikrofonbelastningen och för att maximera signal/brusförhållandet har förförstärkare traditionellt utformats för att ha en ingångsimpedans som är cirka tio gånger större än den genomsnittliga mikrofonen, runt 1,2 kÿ till 2 kÿ. (Den ursprungliga ISA 110-förförstärkardesignen följde denna konvention och har en ingångsimpedans på 1,4 kÿ vid 1 kHz.) Ingångsimpedansinställningar större än 2 kÿ tenderar att göra de frekvensrelaterade variationerna av mikrofonutgångar mindre signifikanta än vid lågimpedansinställningar. Därför ger höga ingångsimpedansinställningar en mikrofonprestanda som är plattare i låg- och

mellanfrekvensområdena och förstärkt i högfrekvensområdet jämfört med lågimpedansinställningar.

### **Bandmikrofoner**

Impedansen hos en bandmikrofon är värd att särskilt nämna, eftersom denna typ av mikrofon påverkas enormt av förförstärkarimpedansen.

Bandimpedansen inom denna typ av mikrofon är mycket låg, runt 0,2 ÿ, och kräver en utgångstransformator för att omvandla den låga spänningen den genererar till en signal som kan förstärkas av en förförstärkare. Transformatorn använder ett förhållande på cirka 1:30 (primär:sekundär) för att öka bandspänningen till en användbar nivå. Detta transformatorförhållande har effekten att öka utgångsimpedansen från mikrofonen till cirka 200 ÿ vid 1 kHz.

Transformatorimpedansen är dock mycket frekvensberoende – den kan nästan fördubblas vid vissa frekvenser (känd som resonanspunkten) och tenderar att rulla av till mycket små värden vid låga och höga frekvenser. Därför, i likhet med dynamiska mikrofoner och kondensatormikrofoner, har mikrofonens förförstärkares ingångsimpedans en betydande effekt på signalnivån och frekvenssvaret för bandmikrofonens utgångstransformator och den tillhörande "ljudkvaliteten" hos mikrofonen. Det rekommenderas att en mikrofonförförstärkare ansluten till en bandmikrofon ska ha en ingångsimpedans på minst 5 gånger den nominella mikrofonimpedansen.

För en bandmikrofonimpedans på 30 ÿ till 120 ÿ, kommer ingångsimpedansen på 600 ÿ (låg) att fungera bra. För 120 ÿ till 200 ÿ bandmikrofoner rekommenderas ingångsimpedansinställningen på 1,4 kÿ (ISA 110).

Bilagor...

# **3. Pro Tools-gränssnitt**

• Analog ut till Pro Tools | HD

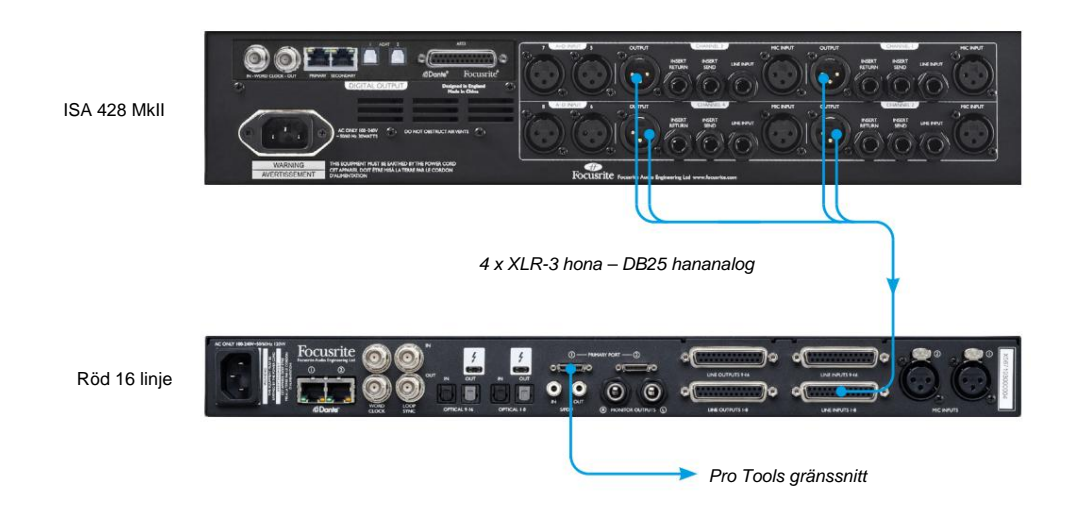

• Dante till Pro Tools | HD

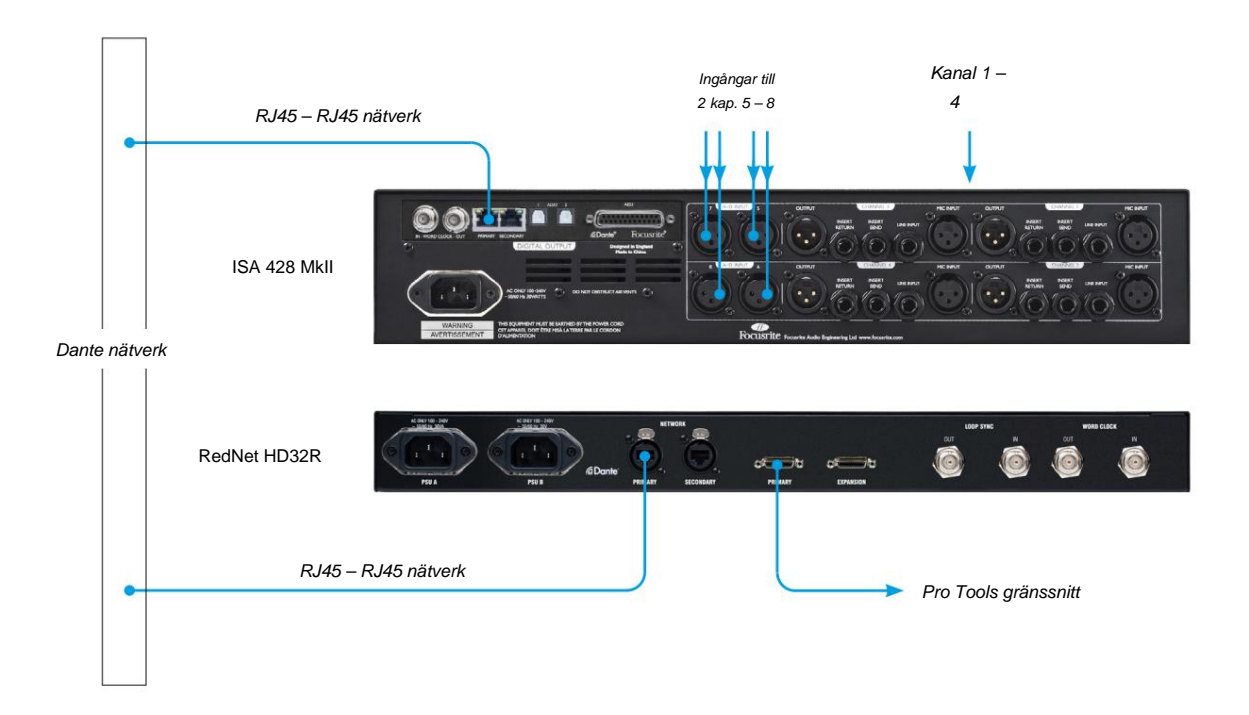

# **PRESTANDA OCH SPECIFIKATIONER**

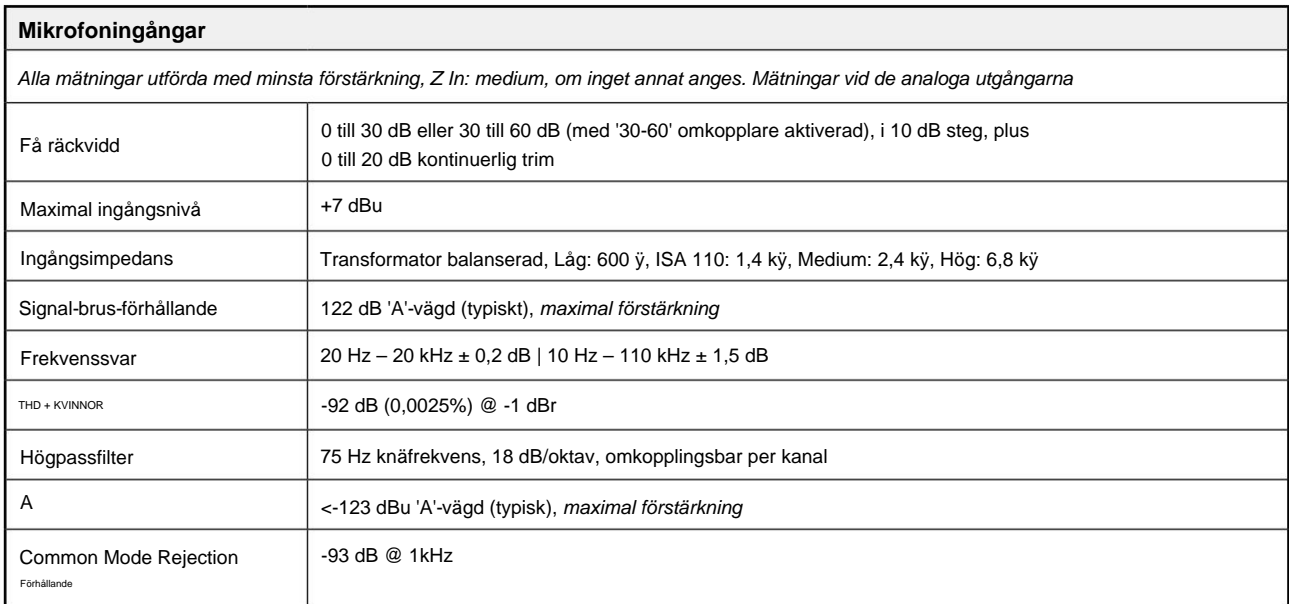

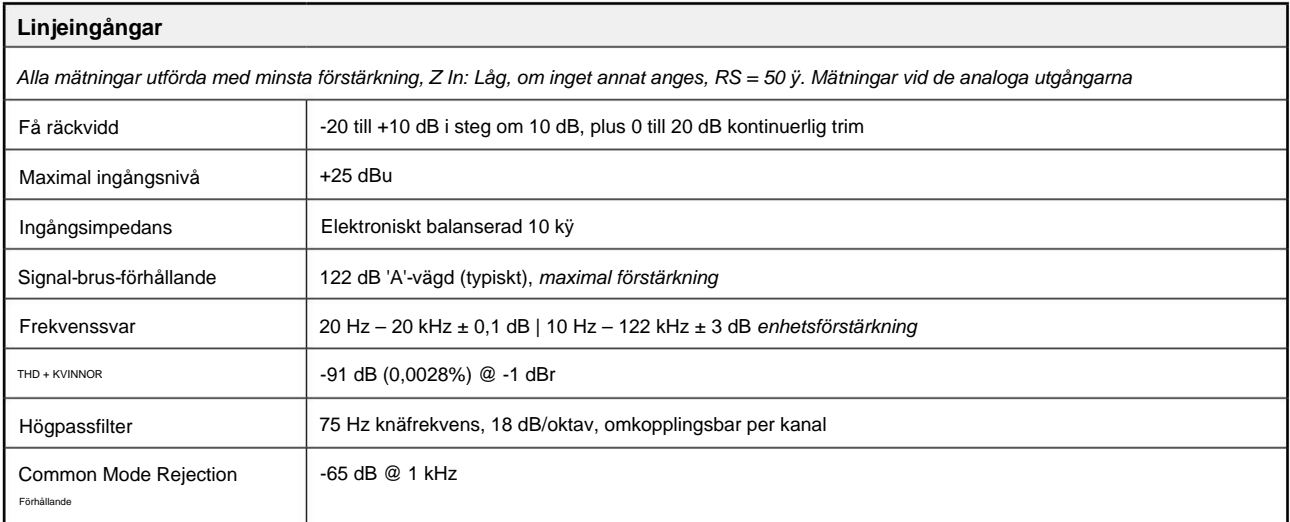

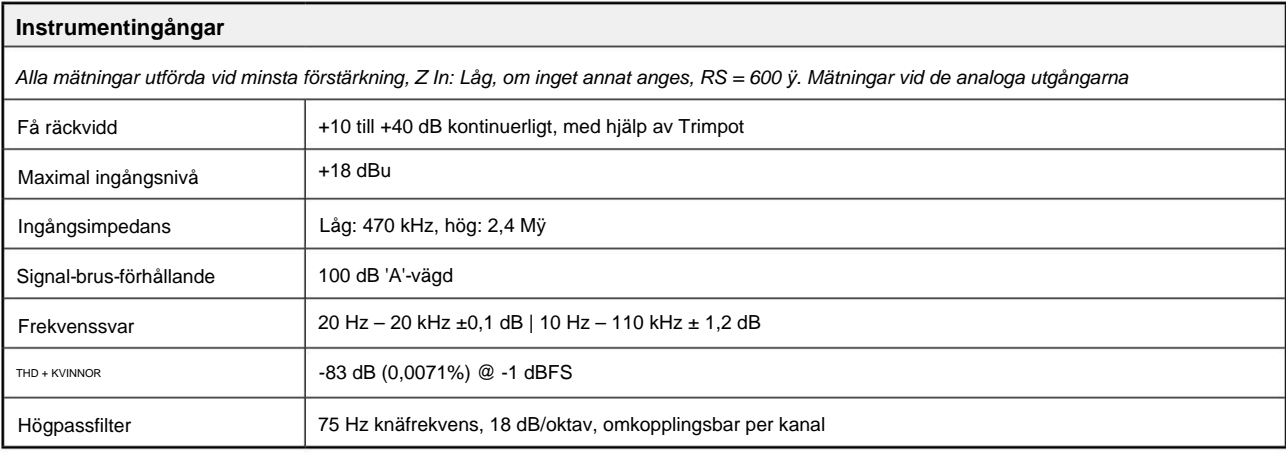

Prestanda och specifikationer. . .

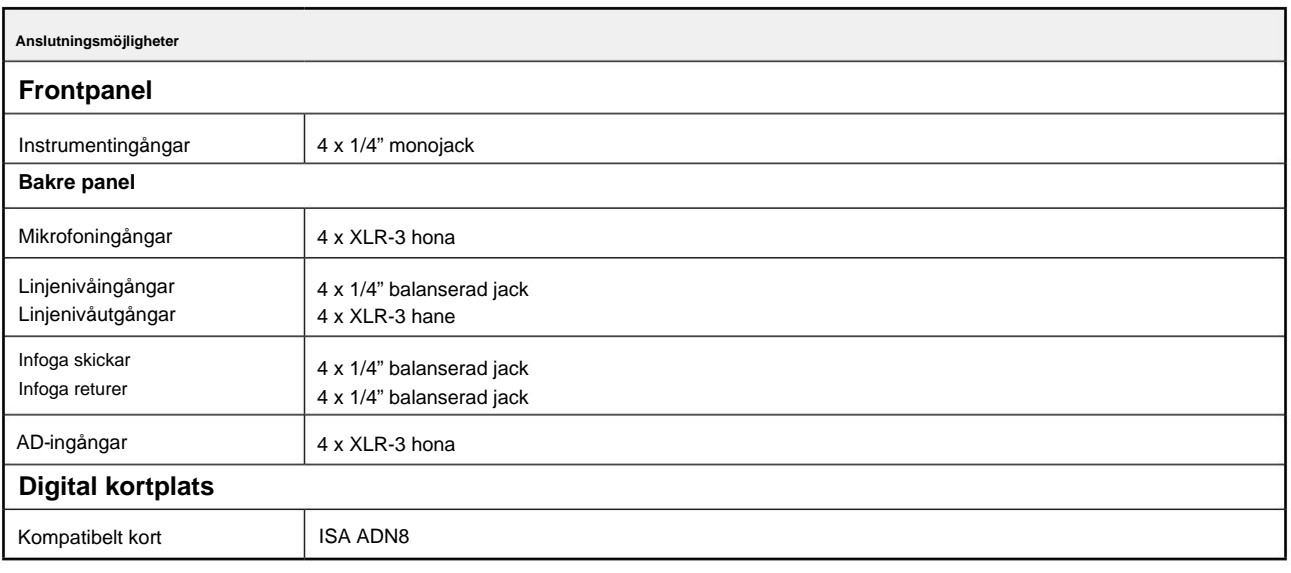

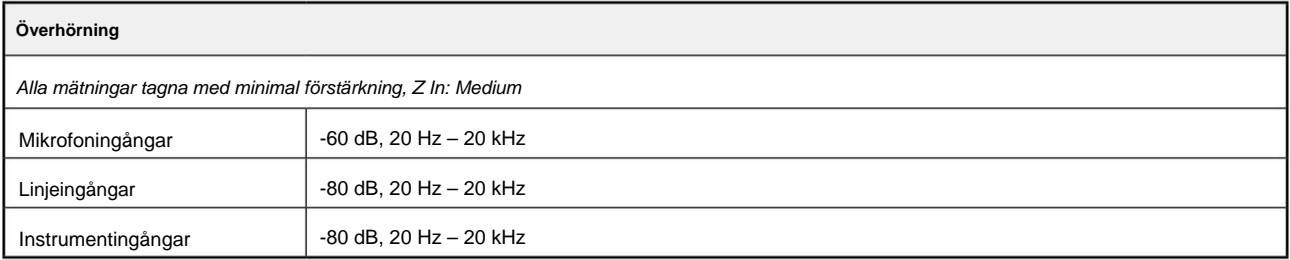

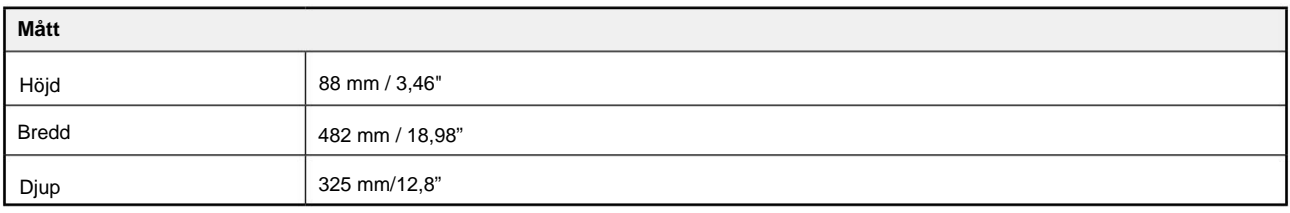

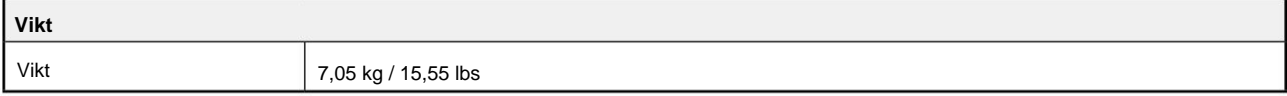

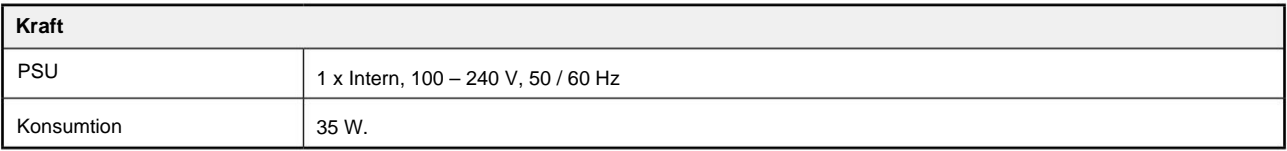

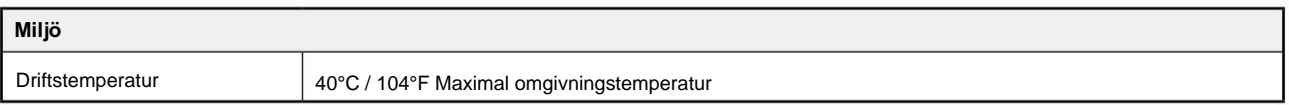

### **Focusrite Pro garanti och service**

Alla Focusrite-produkter är byggda enligt högsta standard och ska ge tillförlitlig prestanda i många år, med förbehåll för rimlig skötsel, användning, transport och lagring.

Väldigt många av de produkter som returneras under garantin visar sig inte uppvisa något fel alls. För att undvika onödiga besvär för dig när det gäller att returnera produkten, kontakta Focusrite support.

I händelse av att ett tillverkningsfel blir uppenbart i en produkt inom 36 månader från datumet för det ursprungliga köpet kommer Focusrite att säkerställa att produkten repareras eller ersätts utan kostnad.

Ett tillverkningsfel definieras som ett fel i produktens prestanda som beskrivs och publiceras av Focusrite. Ett tillverkningsfel inkluderar inte skador orsakade av transport efter köp, lagring eller vårdslös hantering, inte heller skador orsakade av felaktig användning.

Även om denna garanti tillhandahålls av Focusrite, fullgörs garantiförpliktelserna av distributören som är ansvarig för det land där du köpte produkten.

Om du behöver kontakta distributören angående ett garantiproblem eller en reparation som inte omfattas av garantin, besök: pro.focusrite.com/rest-of-the-world

I alla fall kommer det att vara nödvändigt att tillhandahålla en kopia av originalfakturan eller butikskvitto till distributören. I händelse av att du inte kan tillhandahålla köpbevis direkt bör du kontakta återförsäljaren som du köpte produkten från och försöka få inköpsbevis från dem. Distributören kommer sedan att informera dig om lämplig procedur för att lösa garantiproblemet.

Observera att om du köper en Focusrite-produkt utanför ditt hemland eller företag, har du inte rätt att be din lokala Focusrite-distributör att uppfylla denna begränsade garanti, även om du kan begära en avgiftsbelagd reparation utanför garantin.

Denna begränsade garanti erbjuds endast för produkter köpta från en auktoriserad Focusrite-återförsäljare (definierad som en återförsäljare som har köpt produkten direkt från Focusrite Audio Engineering Limited i Storbritannien, eller en av dess auktoriserade distributörer utanför Storbritannien). Denna garanti är utöver dina lagstadgade rättigheter i inköpslandet.

### **Registrera din produkt**

För att komma åt valfri medföljande programvara, registrera din produkt på: [focusrite.com/register](http://www.focusrite.com/register)

### **Kundsupport och enhetsservice**

Du kan kontakta vårt kundsupportteam kostnadsfritt:

E-post: [proaudiosupport@focusrite.com](mailto:proaudiosupport%40focusrite.com?subject=)

Telefon (UK): +44 (0)1494 836384

Telefon (USA): +1 (310) 450-8494

#### **Felsökning** Om du har

[problem med din ISA 428 MkII rekommenderar vi att du i första hand besöker vårt supportcenter på: pro.focusrite.com/](https://pro.focusrite.com/help-centre) help-centre